## **SystemVの切り方** ~単体 ( Vポータル ) ~ WindowsVista/7

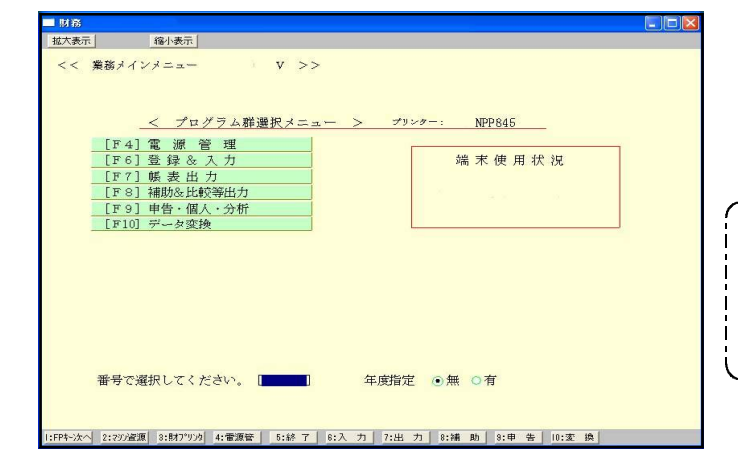

1. 終·HIME (F5) を何回か押してプログラムを 終了します。

注意  $\nabla$ ログラムを終了させる際、画面右上の  $\boxed{\times}$ をクリックしての終了は行わないで下さい。 強制終了となる為、次回正常起動しないこと がございます。

2. 左図の画面を表示します。 turbolinuxが 自動的に終了します。

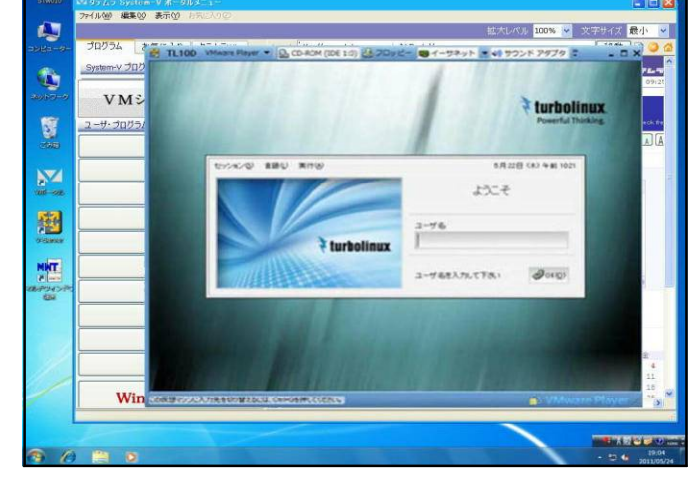

屈

E

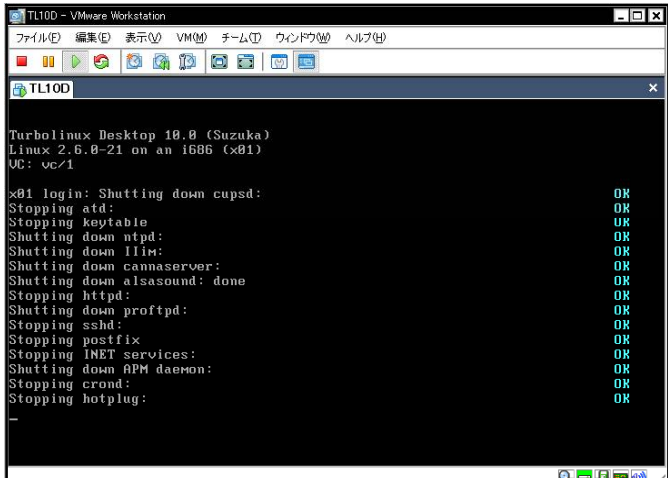

3.画面が消えるまで、しばらくお待ち下さい。

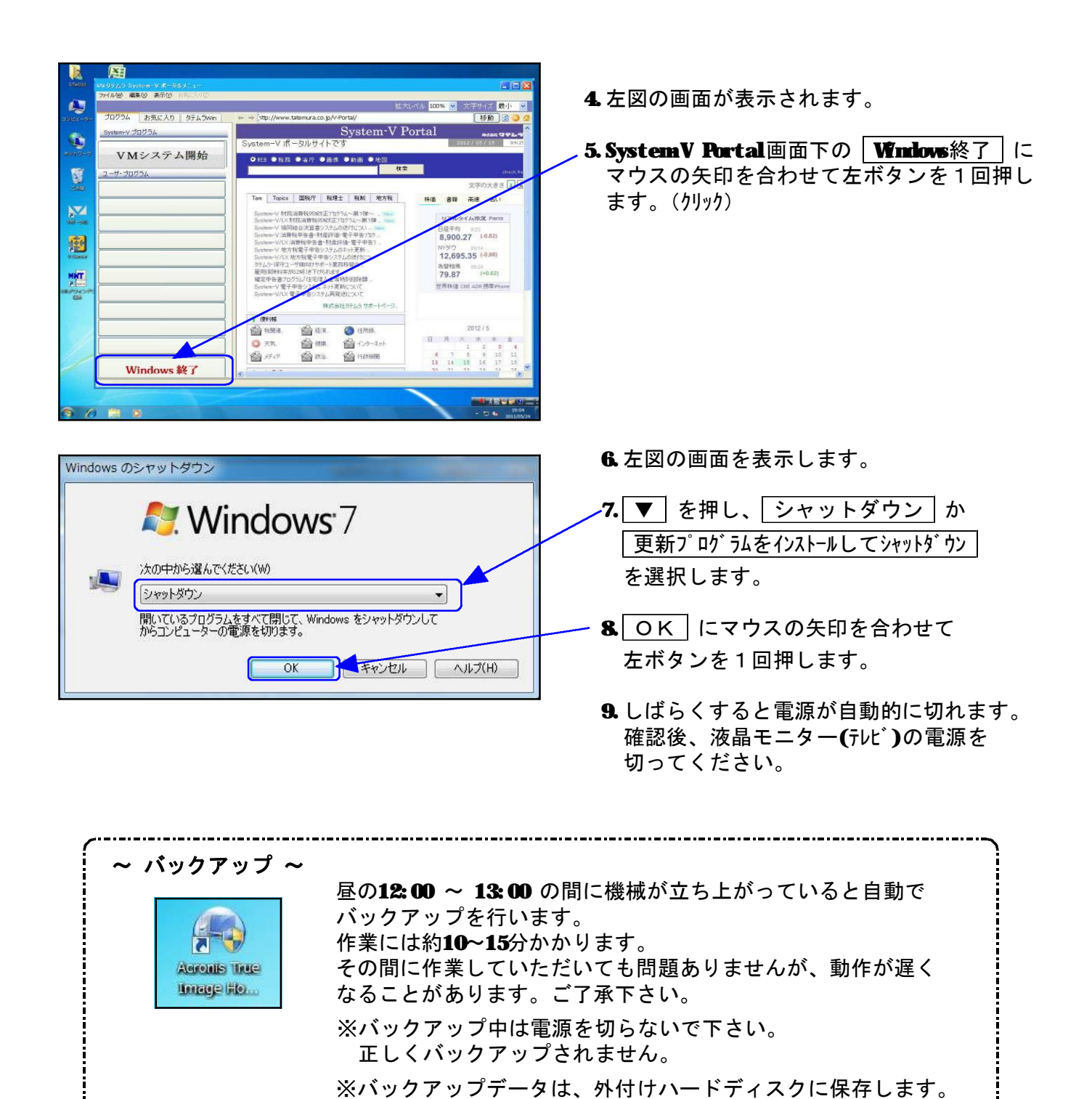